## \*BI コモンス電子ライフラリの閲覧方法 \*

## 次の2種類の閲覧サービスがございます。 ※閲覧までの手順が多少異なりますので、ご注意ください。

- (1) どなたでも閲覧可能なコンテンツ
- (2) ライフラリ会員のみ閲覧可能なコンテンツ

※館内設置のパソコンでは、非会員の方もご覧いただけます

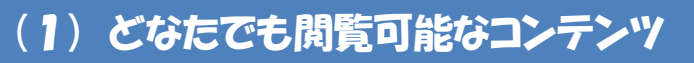

## ・・機械振興協会経済研究所報告書 平成 21 年度まで・・

① 「読む」をクリック

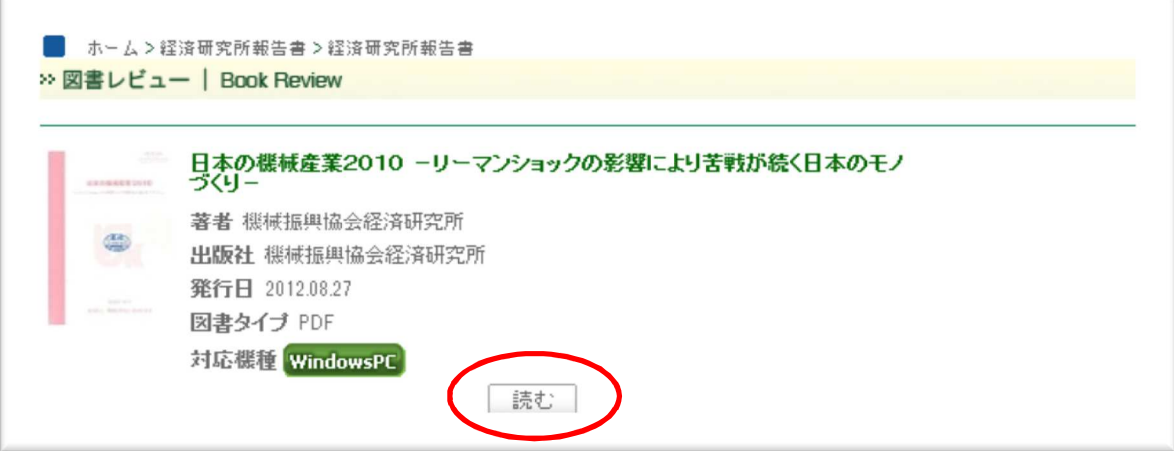

② WBOOK ビューワが自動的に立ち上がり、リーダー画面が表示されるので、下 方のページめくり矢印をクリックして読みすすんでください。

(2) ライフラリ会員のみ閲覧可能なコンテンツ ※館内設置のパソコンでは、非会員の方もご覧いただけます

・・機械振興協会経済研究所報告書 平成22年度~、調査会社レポートなど・・ .<br>R

① 「貸出」をクリック

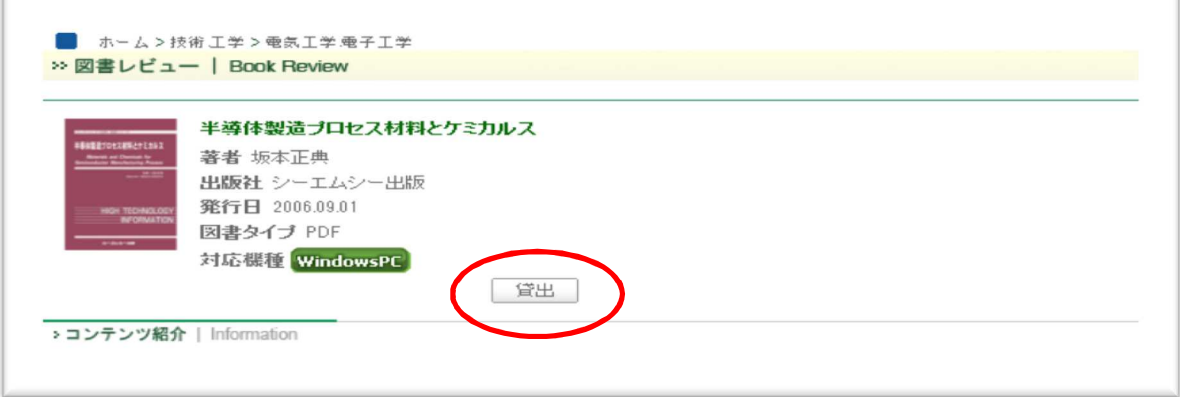

## ② 「マイライブラリ」画面に切り替わるので、読みたいタイトルの「読む」をク リックする。

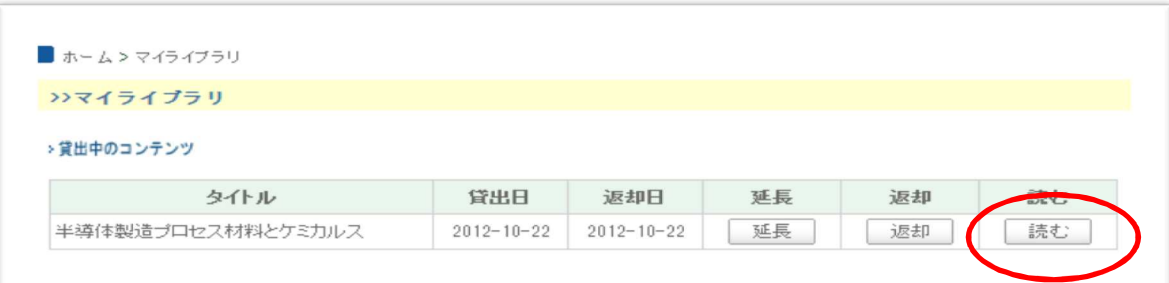

③ WBOOK ビューワが自動的に立ち上がり、リーダー画面が表示されるので、下 方のページめくり矢印をクリックして読みすすんでください。

④ 読み終わった後は、「返却」をクリックしてください。※貸出は同時に3冊まで。

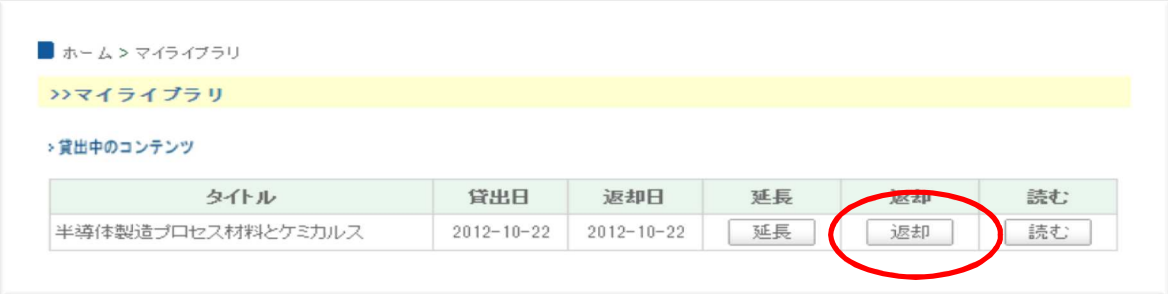